[v.5,](https://wiki.ucware.com/vers/v.5?do=showtag&tag=vers%3Av.5) [Vermittlungsarbeitsplatz](https://wiki.ucware.com/gui/vermittlungsarbeitsplatz?do=showtag&tag=gui%3AVermittlungsarbeitsplatz), [UCC-Client](https://wiki.ucware.com/gui/ucc-client?do=showtag&tag=gui%3AUCC-Client), [Slots,](https://wiki.ucware.com/func/slots?do=showtag&tag=func%3ASlots) [Rufnummernkonfiguration](https://wiki.ucware.com/func/rufnummernkonfiguration?do=showtag&tag=func%3ARufnummernkonfiguration), [Ausgehende Nummer](https://wiki.ucware.com/func/ausgehende_nummer?do=showtag&tag=func%3AAusgehende_Nummer)

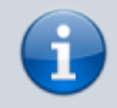

**Archivierter Artikel:**

Dieser Artikel gilt bis UCware 5.x. Den aktuellen Stand finden Sie [hier](https://wiki.ucware.com/benutzerhandbuch/rufnummernkonfiguration/ausgehende_nummer).

## **[veraltet:] Ausgehende Nummer am Slot auswählen**

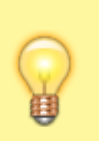

## **Hinweise:**

- Diese Einstellung ist für Handys nicht verfügbar.
- Der Administrator kann diese Einstellung vorkonfigurieren und/oder sperren.

Über die **[Rufnummernkonfiguration](https://wiki.ucware.com/benutzerhandbuch/rufnummernkonfiguration)** können Sie pro Endgeräte-Slot zwei Nummern zur Übermittlung an interne bzw. externe Gesprächspartner festlegen. Dafür stehen standardmäßig nur Ihre eigenen Rufnummern zur Auswahl. Zusätzlich kann Ihnen der Administrator jedoch weitere Nummern zuweisen.

Auf diese Weise können Sie unter anderem beeinflussen, ob Rückrufe unmittelbar bei Ihnen eingehen oder anderweitig aufgefangen werden − beispielsweise durch eine Warteschlange oder ein Sprachmenü.

Alternativ können Sie Ihre Rufnummer für interne und/oder externe Gesprächspartner [unterdrücken](https://wiki.ucware.com/benutzerhandbuch/rufnummernkonfiguration/nummer_verstecken).

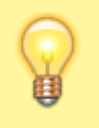

## **Hinweis:**

Das Verhalten gilt ausschließlich für den jeweiligen Slot. Bei ausgehenden Anrufen über andere Slots wird ggf. die dort festgelegte Rufnummer übermittelt.

Um eine **ausgehende Nummer** festzulegen, gehen Sie wie folgt vor:

1. Klicken Sie in der Seitenleiste des UCC-Clients oder in der Kopfleiste des Vermittlungsarbeitsplatzes auf  $\Box$ .

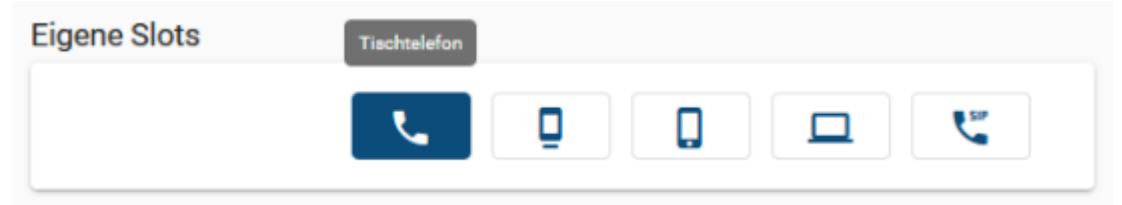

2. Klicken Sie auf den Slot, den Sie bearbeiten möchten.

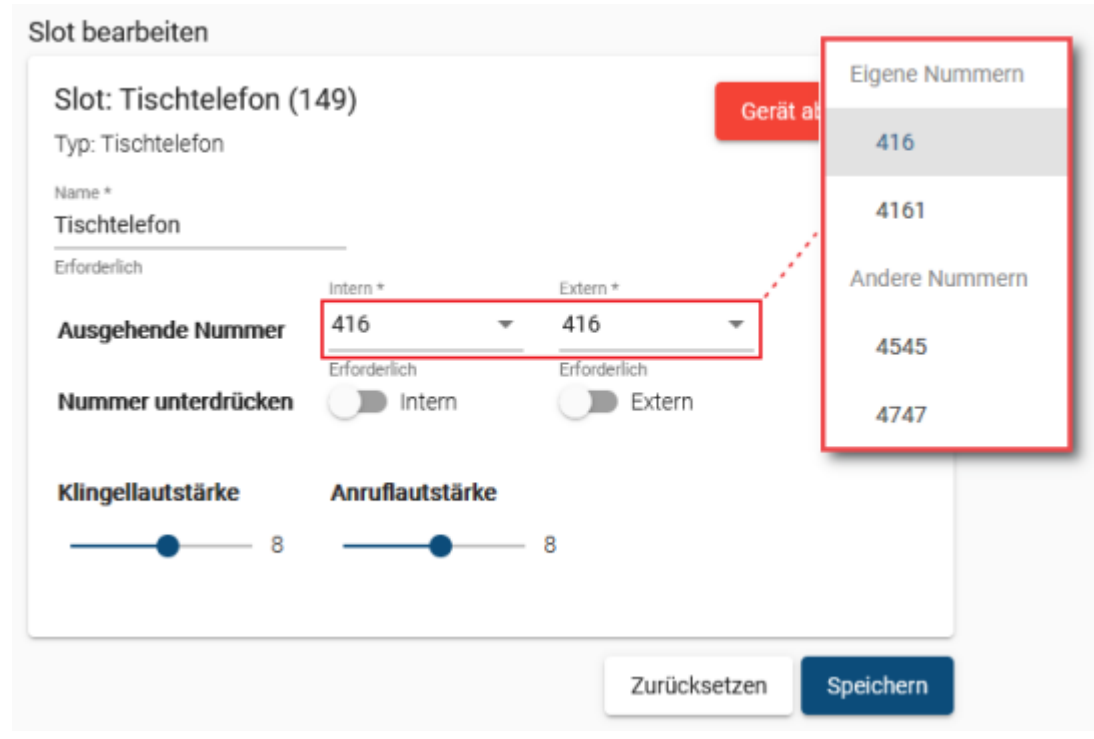

3. Wählen Sie in den zugehörigen Feldern eine ausgehende Nummer für **interne** und/oder **externe** Anrufe aus.

Speichern

4. Übernehmen Sie die Einstellung mit .

Wiederholen Sie diese Vorgehensweise bei Bedarf für weitere Slots.

From: <https://wiki.ucware.com/> - **UCware-Dokumentation** Permanent link: **[https://wiki.ucware.com/archiv/5\\_x/benutzerhandbuch/rufnummernkonfiguration/ausgehende\\_nummer](https://wiki.ucware.com/archiv/5_x/benutzerhandbuch/rufnummernkonfiguration/ausgehende_nummer)** Last update: **16.04.2025 15:23**